## **Instructions and Serial wise Guidelines for Filling up Application Form**

Applicant has to visit HURL website at **<https://www.hurl.net.in/>** and click icon "RETAILERS' CORNER" to apply for **Retail Dealership** of HURL. Applicant has to go through all the details and instructions given carefully.

## **INSTRUCTIONS TO APPLICANTS**

- 1. Before going for the registration please read all the information available on each and every section of "Retailers Corner" carefully.
- 2. Retail dealership application scrutiny is subjected to realization of application fee of INR 500/- (Non-Refundable) as per payment details provided in the Retail dealership application portal.
- 3. Application fee can be paid through NEFT/RTGS/IMPS as per details provided and relevant details of payment to be filled by applicant in the portal.
- 4. All the relevant details to be filled in dealership application portal very carefully and as per instructions and guidelines provided.
- 5. Wherever required photo, documents, affidavit, undertakings, declaration etc. to be uploaded as per instructions and formats provided.
- 6. Documents, affidavit, undertakings, declaration etc. format are provided on login page with link "**Download formats or Affidavits / Undertakings / Declarations/ Documents**". Click on given link will lead to **PROFORMA Section** from where all Annexures/Formats can be downloaded
- 7. Documents/photos file type to be uploaded as per the file formats suggested (png, jpg, jpeg, pdf etc.).
- 8. Keep Saving your work regularly while filling application form.
- 9. No physical document will be accepted.
- 10. Applicants may note that the minimum committed volume plans of variousproducts submitted by them in application form will have bearing on their evaluation for selection as HURL dealer. Therefore, this information has to be provided with proper due diligence.

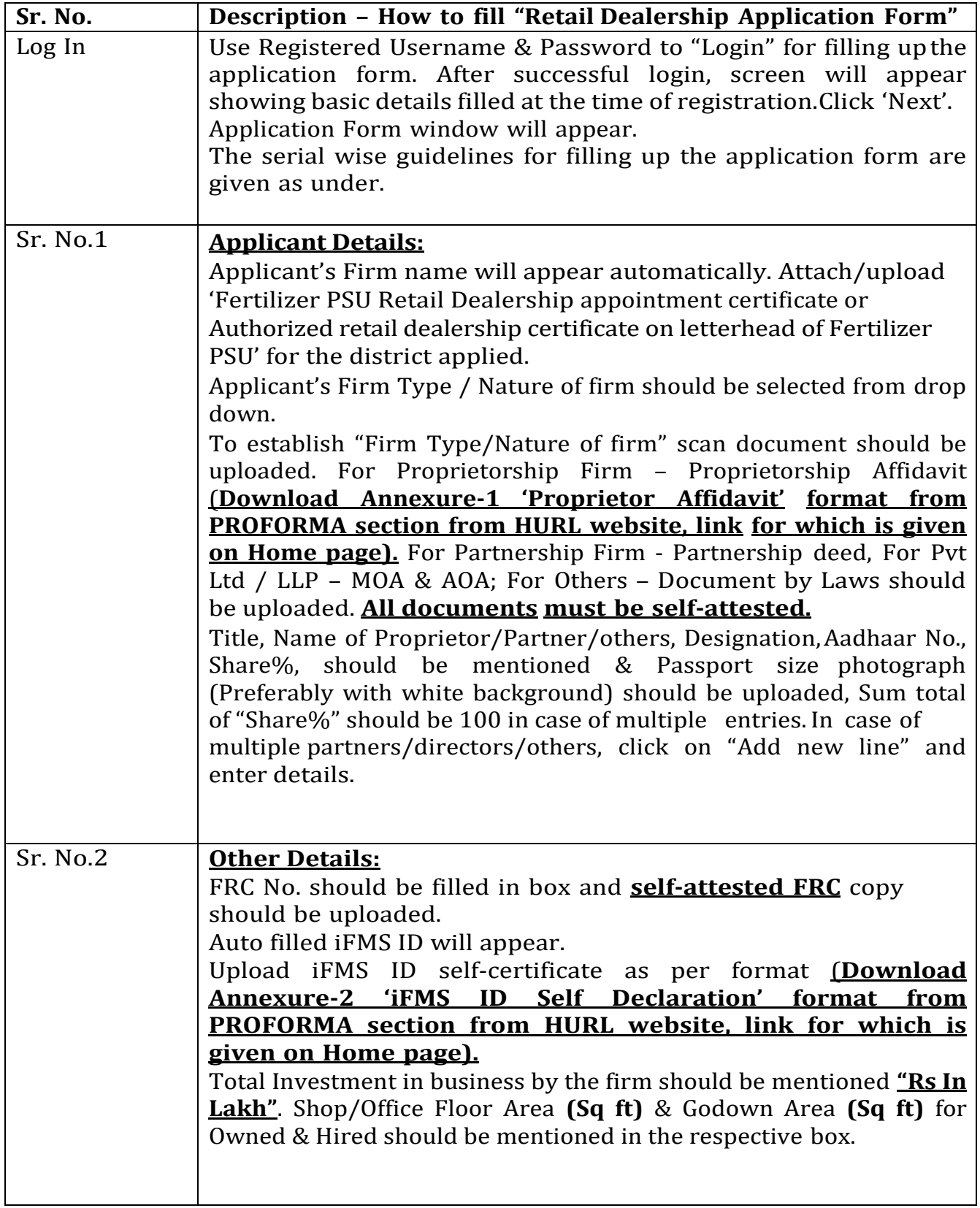

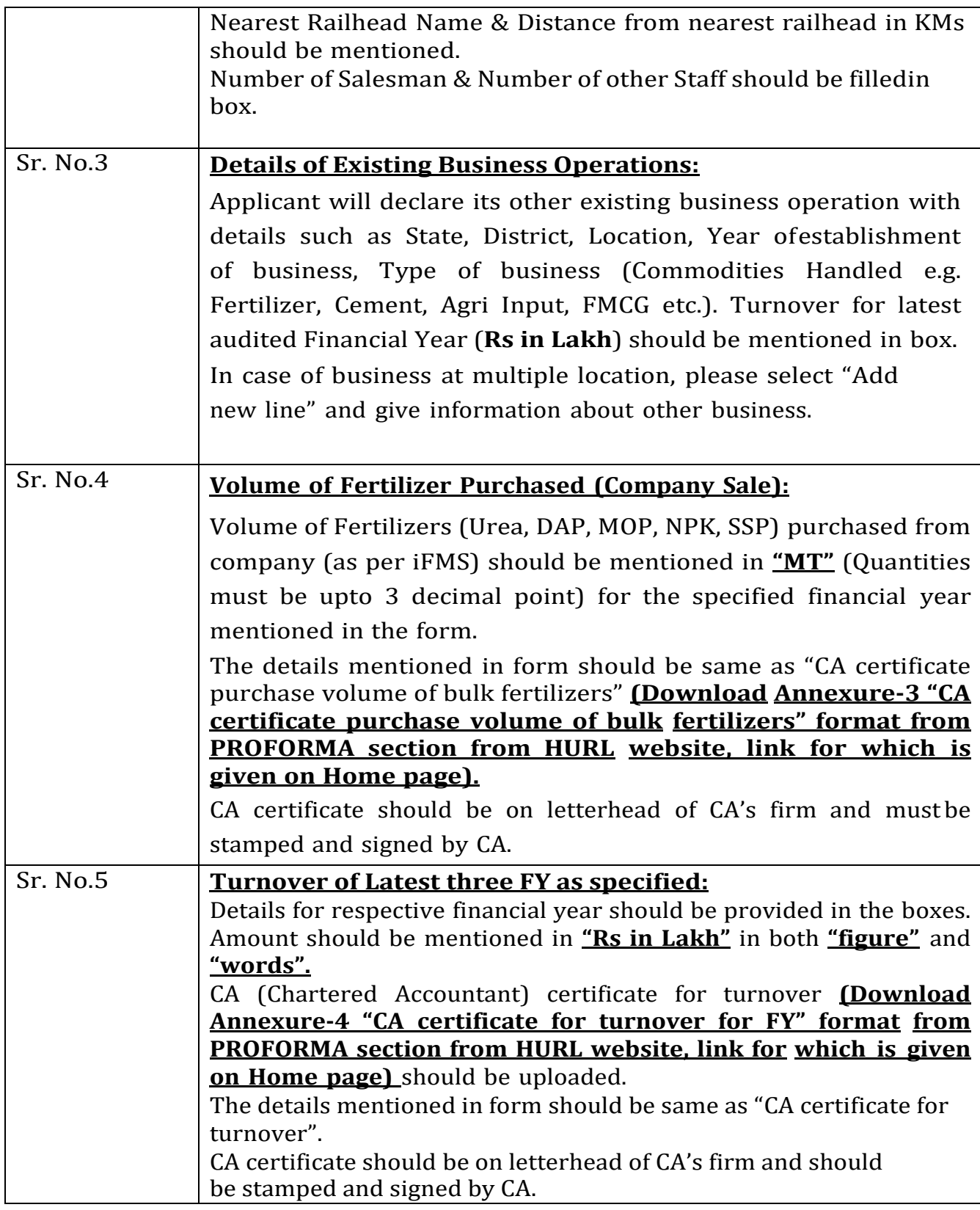

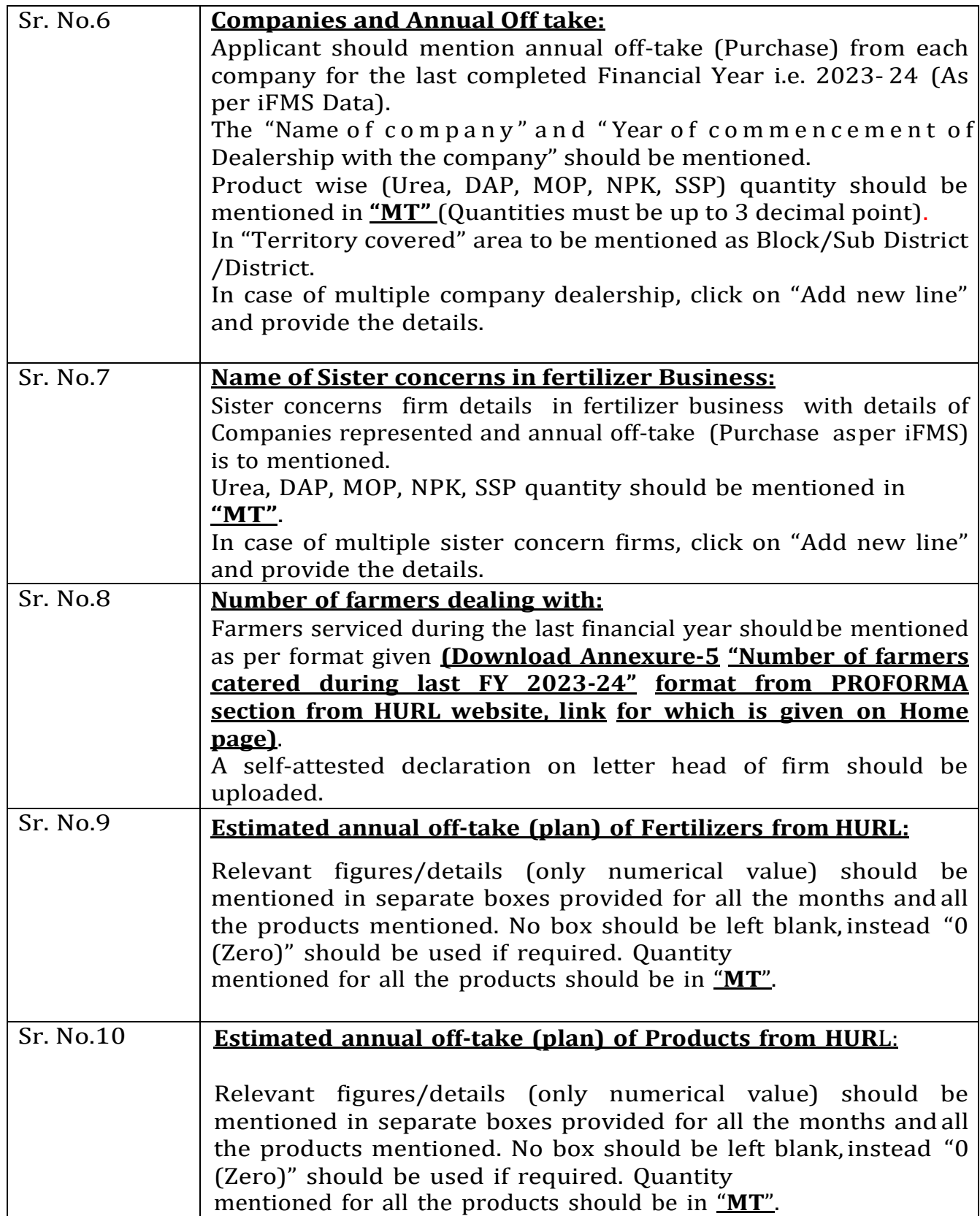

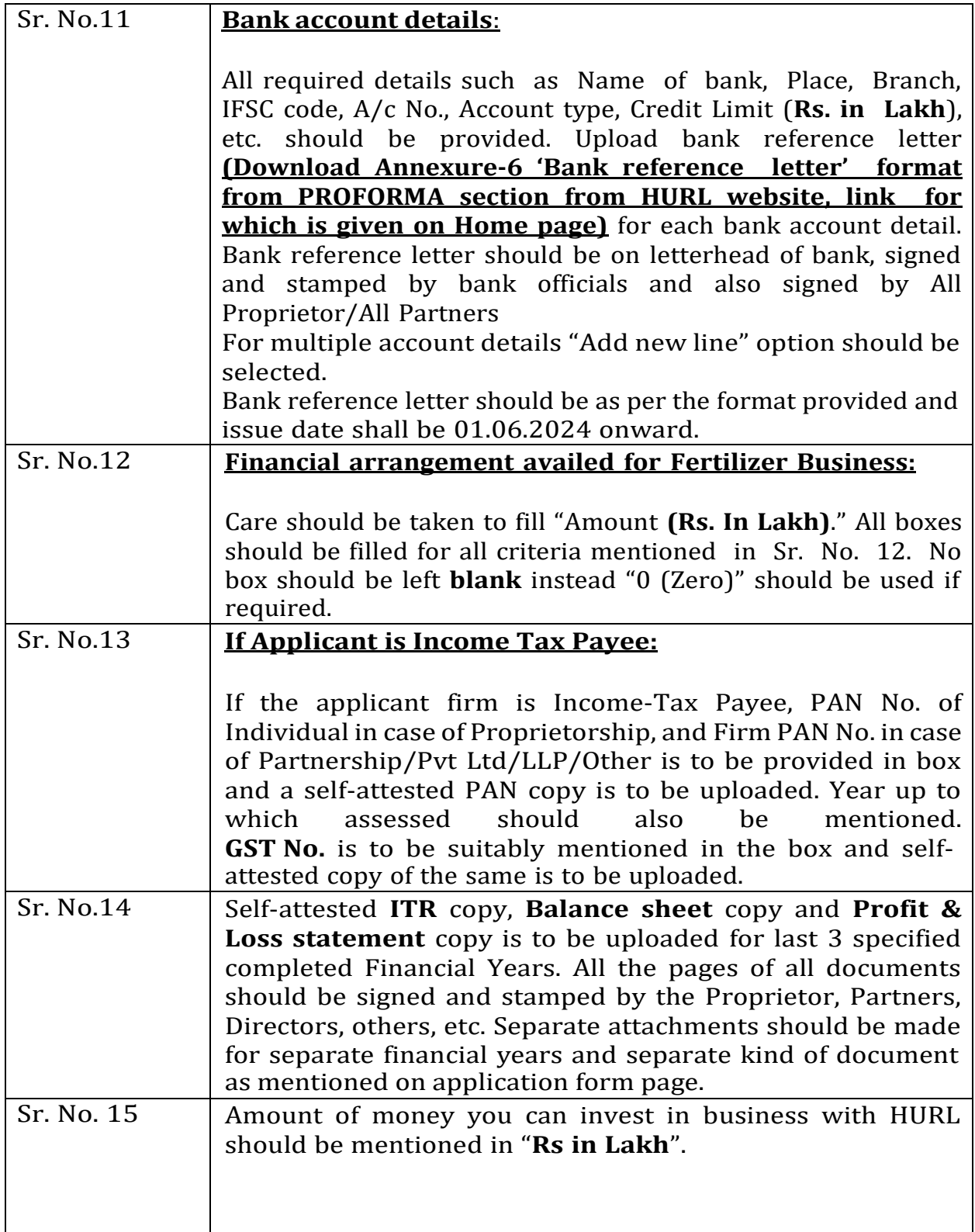

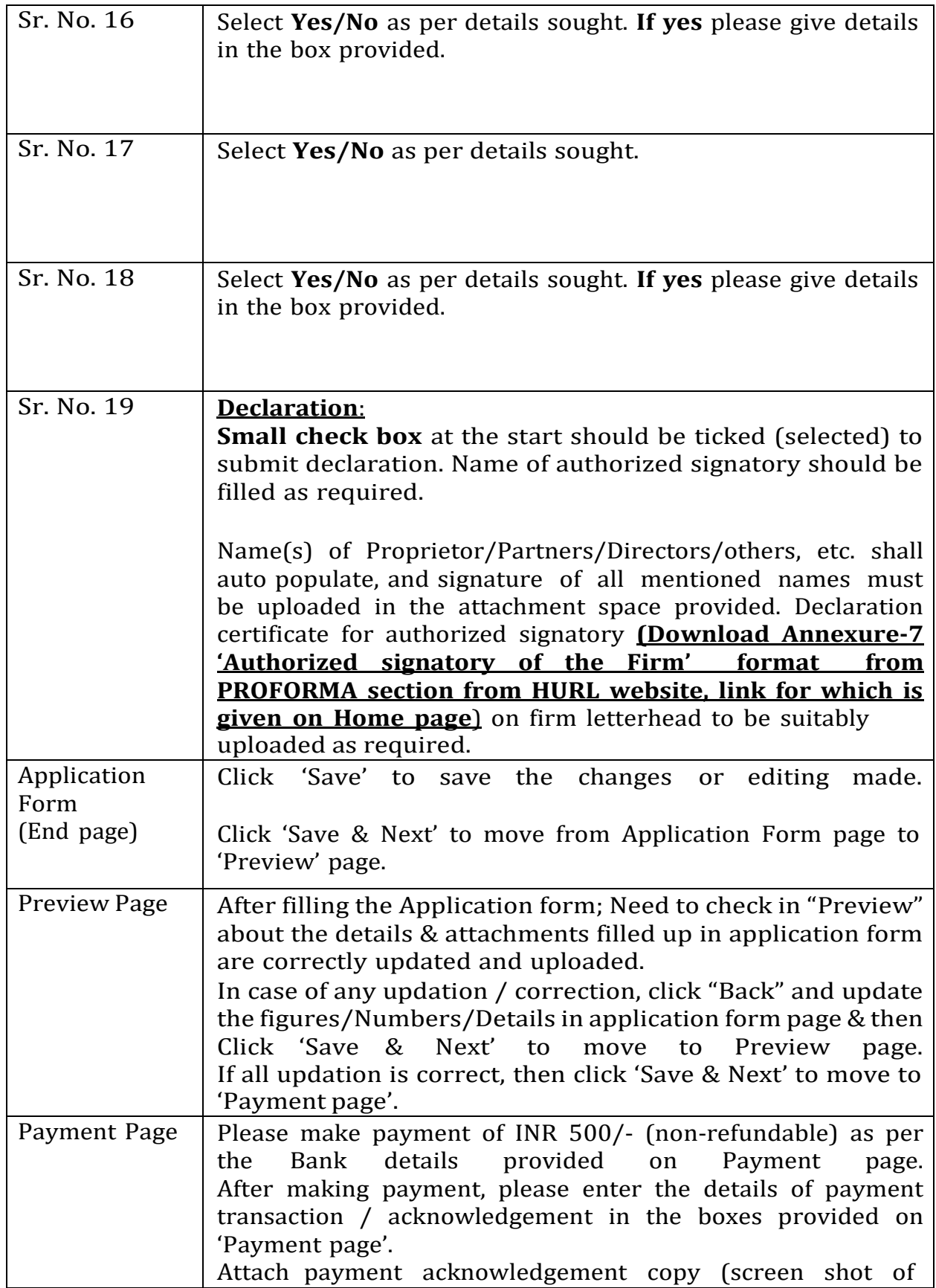

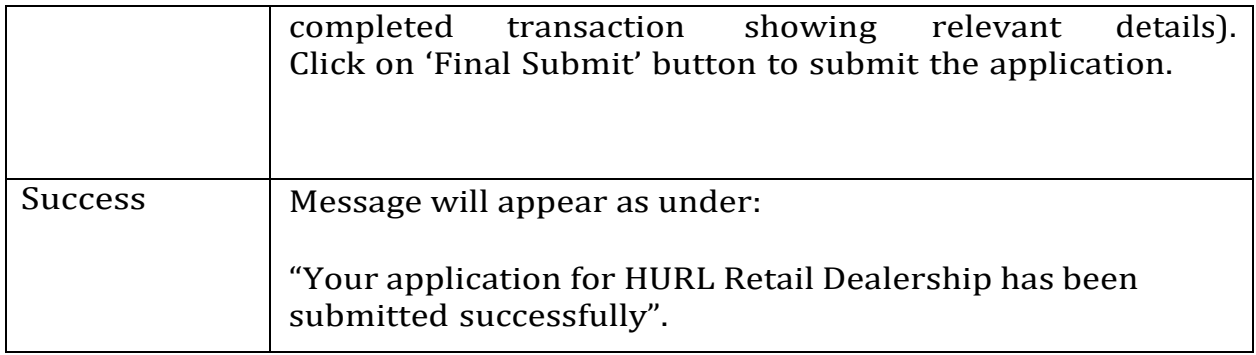